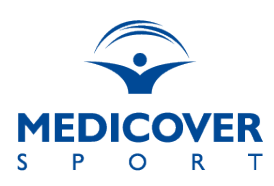

**Poniższe zagadnienia nie odnoszą się do wszystkich Użytkowników, są one zależne od warunków umowy z Nabywcą.\***

### **1. Jak dokonać zmiany karnetu?**

W przypadku posiadania aktywnego konta na [www.medicoversport.pl/pakiety](http://www.medicoversport.pl/pakiety), zmiana pakietu jest możliwa po zalogowaniu się na nie na stronie [www.medicoversport.pl/pakiety/login](http://www.medicoversport.pl/pakiety/login) w trakcie aktywnych zapisów i po upływie minimalnego okresu obowiązywania pakietu. W celu dokonania zmiany należy wybrać przycisk "Zmień pakiet" oraz wybrać nowy pakiet. Zmiana wersji pakietu nastąpi z pierwszym dniem obowiązywania nowego okresu rozliczeniowego. Jeśli zapisy odbywają się w inny sposób niż poprzez platformę , wówczas w celu dokonania zmiany pakietu, należy zgłosić się do swojego pracodawcy.

#### **2. W jaki sposób dokonać zmiany numeru telefonu powiązanego z karnetem?**

Informację w jaki sposób dokonać zmiany numeru telefonu można uzyskać kontaktując się z Działem HR swojej firmy lub z Biurem Obsługi Klienta pod numerem telefonu 22 290 80 70 lub mailowo na adres [bok@medicoversport.pl](mailto:bok@medicoversport.pl).

### **Godziny pracy infolinii:**

Poniedziałek – Piątek 07:30 – 21:00 Sobota – Niedziela 08:00 – 20:00

### **3.** Co oznacza "niepotwierdzone zamówienie"?

Każdorazowa zmiana lub dodanie dodatkowego pakietu wymaga potwierdzenia na koncie Użytkownika przyciskiem "Zatwierdź". Niepotwierdzenie zamówienia skutkuje brakiem aktywacji karnetu.

#### **4. Jak mogę dokonać zawieszenia karnetów?**

Nie można czasowo zawiesić karnetu. Istnieje natomiast możliwość rezygnacji, a następnie powrotu do Programu. Należy pamiętać o minimalnym okresie trwania umowy oraz terminie zapisów, który jest podany na stronie dedykowanej [www.medicoversport.pl/pakiety/firma](http://www.medicoversport.pl/pakiety/firma) lub w dziale HR pracodawcy.

## **5. Gdzie znajdę informację o interwale, który muszę zachować pomiędzy wejściami wejść?**

W celu uzyskania takich informacji należy skontaktować się z Działem HR swojej firmy, informację taką można również uzyskać po wysłaniu wiadomości sms na numer 661 000 556 o treści "PAKIET", warunkiem otrzymania odpowiedzi jest posiadanie aktywnego pakietu.

### **6. Dlaczego po wejściu na podany link strony dedykowanej pojawia się komunikat "Brak uprawnień"?**

Komunikat "Brak Uprawnień" wyświetla się jeśli Użytkownik jest zalogowany na stronie, a próbuje uzyskać dostęp do strony dedykowanej.

# **7. Czy istnieje możliwość zamówienia karty dla osoby towarzyszącej i dzieci nie posiadając karty pracowniczej?**

Nie, w przypadku braku karty pracowniczej nie ma możliwości zamówienia karty dla osoby towarzyszącej oraz dzieci.

## **8. Czy osoba towarzysząca może pozostać w programie w przypadku, gdy pracownik rezygnuje z karnetu?**

Nie, wraz z rezygnacją pracownika dokonywana jest dezaktywacja zgłoszonej przez pracownika osoby towarzyszącej.

Uwaga: W przypadku, gdy osoba towarzysząca samodzielnie zamawia i opłaca swój pakiet poprzez odrębną stronę, wówczas zobowiązana jest do samodzielnego zgłoszenia rezygnacji na swoim koncie.

# **9. Gdzie mogę sprawdzić czy mój karnet jest aktywny?**

W celu uzyskania informacji o aktywności pakietu, należy wysłać wiadomość SMS na numer 661 000 556 o treści **"PAKIET"**, bądź skontaktować się z naszą infolinią pod numerem telefonu 22 290 80 70.

### **Godziny pracy infolinii:**

Poniedziałek – Piątek 07:30 – 21:00 Sobota – Niedziela 08:00 – 20:00

### **10. Nie mam konta w polskim banku, co zrobić?**

Płatność za pakiet można zrealizować kartą wydaną w swojej walucie. Obsługiwane są karty Visa oraz Mastercard.

### **11. Czy po upłynięciu czasu trwania karnetu jestem zobowiązany do przedłużenia karnetu?**

Po zapisaniu się na stronie dedykowanej, karnet jest przedłużany automatycznie do czasu rezygnacji.

#### **12.** Jak założyć konto na [www.medicoversport.pl/pakiety?](http://www.medicoversport.pl/pakiety)

Sprawdź instrukcję [www.medicoversport.pl/pakiety/files/medicoverfiles/](http://www.medicoversport.pl/pakiety/files/medicover-files/instrukcja_MedicoverSport_uzytkownik_ZAPISY__REZYGNACJE.pdf) [instrukcja\\_MedicoverSport\\_uzytkownik\\_ZAPISY\\_\\_REZYGNACJE](http://www.medicoversport.pl/pakiety/files/medicover-files/instrukcja_MedicoverSport_uzytkownik_ZAPISY__REZYGNACJE.pdf)

www.medicoversport.pl/pakiety/files/medicover-files/ instrukcja\_MedicoverSport\_uzytkownik\_ZAPISY\_\_REZYGNACJE

### **13. Gdzie są dostępne magazyny Men'sHealth, Women'sHealth, Runners?**

Jeżeli posiadasz konto na [www.medicoversport.pl/pakiety](http://www.medicoversport.pl/pakiety) aktywny pakiet FIT&more oraz w ofercie dla Twojej firmy są dostępne Wydania Specjalne magazynów Men's Health, Women's Health oraz Runner's możesz je pobrać w wersji pdf. po zalogowaniu się na swoje konto na [www.medicoversport.pl/pakiety/login](http://www.medicoversport.pl/pakiety/login)

### **14. Gdzie mogę zamówić bilety do kina i w jaki sposób? Jaka jest data ważności biletów?**

Bilety do kina dostępne są po zalogowaniu się na konto użytkownika na stronie [www.medicoversport.pl/pakiety.](http://www.medicoversport.pl/pakiety) W zakładce "benefity" widoczne bedą odnośniki do zakupu biletów w sieci Helios, Cinema City oraz Multikino. Wybierz kino, sprawdź cenę, a następnie kup bilet. Każdorazowo przy zakupie będzie widoczna data ważności biletów.

[www.medicoversport.pl/pakiety/files/medicoverfiles/](http://www.medicoversport.pl/pakiety/files/medicover-files/instrukcja_MedicoverSport_uzytkownik_Benefity_Kina.pdf) instrukcja MedicoverSport\_uzytkownik\_Benefity\_Kina

\*Punkty 15-17 dotyczą płatności cyklicznych realizowanych bezpośrednio przez Użytkownika, nie będą miały zastosowania dla osób, które mają potrącenia z wynagrodzenia przez pracodawcę.

#### **15. Kiedy realizowane są płatności cykliczne?**

Płatność cykliczna realizowana jest do dwóch dni po zakończonych zapisach. W przypadku nieudanej próby pobrania środków istnieje możliwość wymuszenia płatności (ręcznej realizacji płatności), w tym celu należy zalogować się na swoje konto na stronie [www.medicoversport.pl/pakiety/login](http://www.medicoversport.pl/pakiety/login) i wybrać przycisk "Zmień dane karty i zapłać". Wymuszenie płatności jest możliwe w trakcie realizacji pobrań. Karnet nieopłacony zostanie dezaktywowany na kolejny miesiąc rozliczeniowy.

#### **16. W jaki sposób mogę zmienić numer karty?**

Zmiana numeru karty płatniczej jest możliwa po zalogowaniu na swoje konto na stronie [www.medicoversport.pl/pakiety/login](http://www.medicoversport.pl/pakiety/login) w sekcji Forma płatności. W celu zmiany należy w trakcie otwartych zapisów, skorzystać z przycisku "Zmień dane karty".

#### **17. Czy po nieudanej próbie pobrania środków nadal mogę opłacić karnet?**

- a) W przypadku nieudanego pobrania środków z karty płatniczej podczas zapisów do systemu lub podczas przerwania transakcji na podany przy rejestracji adres e-mail, przesyłany jest link umożliwiający dokończenie płatności. Operacja możliwa jest jedynie w terminie zapisów na stronie dedykowanej.
- b) W przypadku nieudanego cyklicznego pobrania środków z karty płatniczej w terminie zapisów oraz do dwóch dni po zakończeniu zapisów, istnieje możliwość zmiany karty płatniczej i wymuszenie płatności.